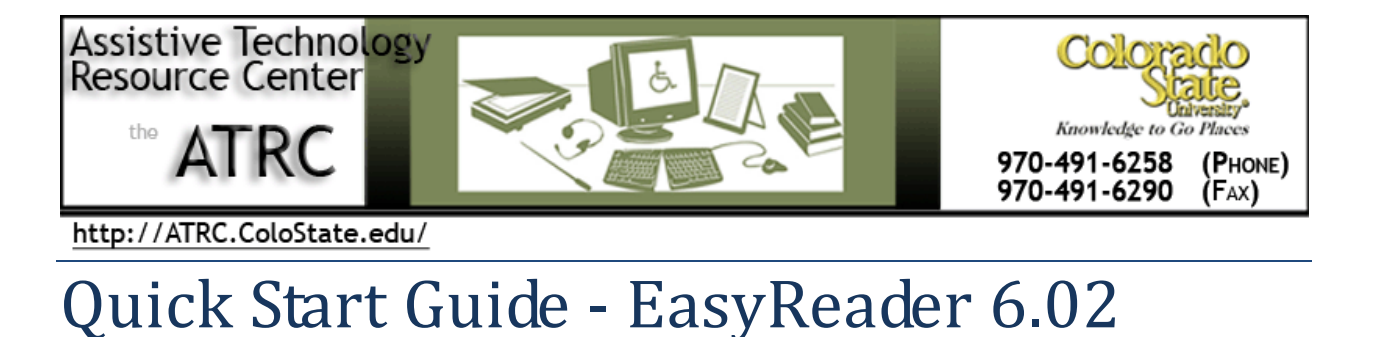

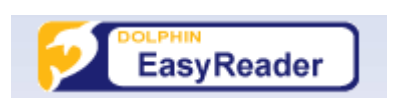

#### **Overview**

EasyReader is an accessible software ebook reader that allows users to read and listen to content through a combination of text, speech, and images. EasyReader (with compatible files) enables the user to quickly and easily navigate through text.

EasyReader is designed for readers with blindness, low vision, dyslexia and other specific learning disabilities, but may be helpful for anybody who prefers to read with a combination of text, speech, and images.

## **To Use**

#### **How it is Organized**

Most of the features of EasyReader 6.02 are accessed from the program's main window. A welcome message is displayed upon opening the program with options to open a new book, a recent book, or access the EasyReader help menu.

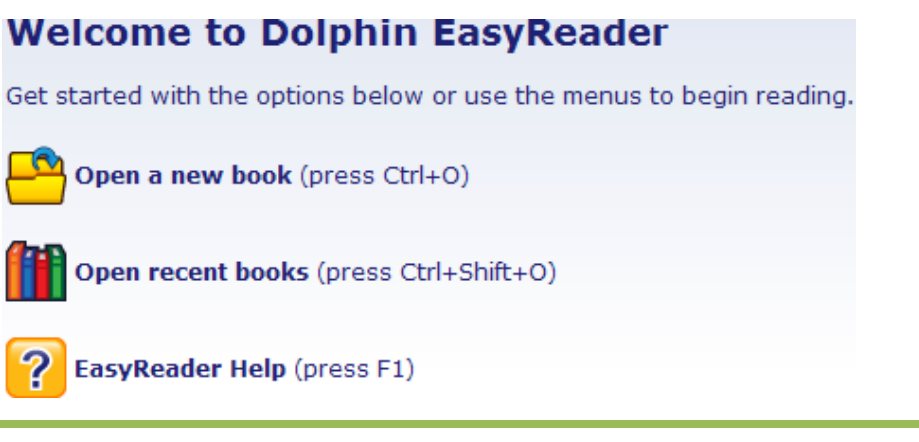

Assistive Technology Resource Center Brett Turner Brett Turner Brett Turner Brett Turner Colorado State University June 2012

EasyReader can open digital talking books, DAISY XML files, unprotected ePub files, text files and HTML files. Depending on the type of file, some of EasyReader's functionality may be limited. To open a book, simply click **Open a New Book** or click **Open Recent Books** in the welcome message. Or you can click on

the Open a New Book icon  $\Box$  or the Open a File from Bookshelf icon

#### **Common Settings**

The EasyReader program functions are accessed through the following icons displayed to the left of the EasyReader window:

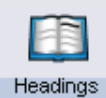

 The Headings tab allows the user to show a book's headings in column view on the left side of the EasyReader menu. When headings are visible, the user can double click on the desired heading to access that portion of the text.

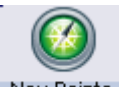

Nav Points The Navigation Points tab allows the user to show a book's navigation points in column view on the left side of the EasyReader menu. For supported file formats, navigation points will usually consist of page numbers, which allows the user to quickly and easily navigate to the desired page.

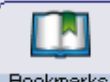

 $\Box$  Bookmarks  $\Box$  The Bookmarks tab shows a column view of the user-placed bookmarks. The user can add, name, and add notes to bookmarks by clicking the Add button at the bottom of the Bookmark column view. There is also an option to add an audio note to a bookmark.

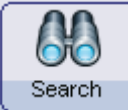

 The Search tab allows the user to search for text within a file. The search function will only work with files that contain text.

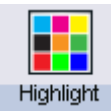

 The Highlight tab allows the user to change the highlight color as well as the color of the highlighted text. The user can also control the position of the highlighted text from this tab.

Assistive Technology Resource Center Brett Turner Brett Turner Brett Turner Colorado State University June 2012

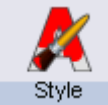

The Style tab allows the user to change the background and text color, as well as choose from a number of "style sheets" that will change the font of all of the text displayed in the EasyReader window.

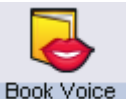

Book Voice The Book Voice tab allows the user to change the speed, pitch, and volume of the synthesized voice. The user can also choose from a variety of male and female voices. Some eBook files will contain a recorded voice and the option to select a different synthesized voice is disabled.

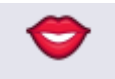

Speak to me The Speak to me tab allows the user to hear the menus and controls spoken aloud, as in a screen reader. The user can also change the voice, speed, pitch, and volume of the voice from this tab.

### **Other things to know about**

Many of the same program features described above are also accessible from the dropdown menus at the top of the EasyReader menu. File Edit View Navigation Tools Help

The hot keys associated with the functions available on each dropdown menu are displayed beside the functions. A complete list of hot keys, as well as detailed descriptions of all program functions, is available in the help menu.

# **Program Manufacturer and Contact Info**

Dolphin Computer Access Inc. 231 Clarksville Road, Suite 3 Princeton Junction, NJ 08550

Phone number: 1-866-797-5921

Website: http://www.yourdolphin.com/productdetail.asp?id=9

Cost of the product: A single user license is available for \$55.00; an unlock code can be purchased to unlock the free downloadable demo version of EasyReader for \$47.00.